SCORE, sistema de control de acceso y registro de asistencia.

# Manual de configuración y pruebas preliminares.

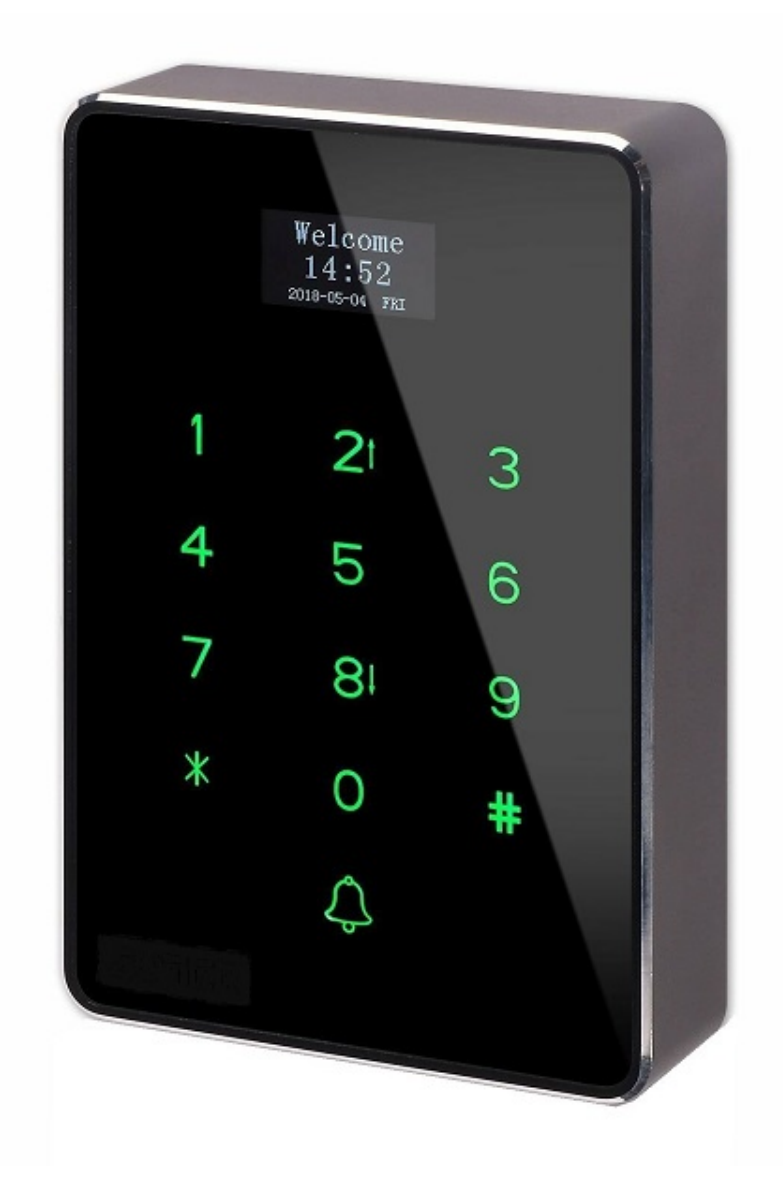

## INDICE:

- 1. Descripción general del sistema SCORE.
- 2. Revisión del kit SCORE.
- 3. Conexión preliminar para configuración y pruebas.
- 4. Dar de alta la hora y fecha.
- 5. Dar de alta nuevos usuarios usando los tags RFID.
- 6. Dar de alta un administrador del sistema.
- 7. Asignar a cada usuario su nombre y horario de asistencia.
- 8. Asignar un password a un usuario, para ingresar por teclado.
- 9. Especificaciones técnicas del dispositivo SCORE y la fuente de alimentación K80.

# 1. Descripción general del sistema SCORE

El kit SCORE ofrece una solución completa al control de acceso y registro de asistencia de personal. El dispositivo encuentra su aplicación en casas, escuelas, oficinas, clubes deportivos, etc. SCORE tiene la posibilidad de manejo de hasta 1000 usuarios. El acceso se obtiene ya sea operando directamente el teclado por medio de una clave ó bien con tags de proximidad RFID de 13.56 Mhz.

Entre sus características, están el manejo de un teclado y panel de control del tipo "touch", así como de un lector RFID de 13.56 Mhz. Adicionalmente, el dispositivo contiene un puerto USB para la conexión de una memoria Flash que permite descargar los registros de asistencia en formato de archivo Excel. Estos datos pueden también ser posteriormente procesados por algún software especializado.

Dependiendo de las necesidades, SCORE puede utilizarse ya sea únicamente como teclado y lector RFID para el control de acceso con activación de chapa eléctrica ó torniquete, ó bien, utilizarlo con su capacidad extendida de almacenamiento de registros completos de asistencia de personal, incluyendo: nombre, fecha, así como la hora de ingreso y salida.

El dispositivo integra su propio reloj de tiempo real alimentado con pila, y tiene capacidad para el almacenamiento temporal (durante todo el mes en curso) del registro de fecha y hora de cada persona que ingrese al inmueble ya sea tecleando su password ó a través de un tag RFID.

El firmware del SCORE permite el funcionamiento en 2 modos de operación: el modo "Usuario" en el cual atiende el ingreso de personas y almacena el registro de cada evento, y el modo "Administración", el cual solo puede operarse con una clave ó tag RFID único. En este último modo, el administrador puede dar de alta nuevos usuarios, actualizar sus datos y determinar horarios y días de asistencia. También puede descargar en la memoria USB- Flash el archivo de formato Excel ó el archivo log, correspondientes al registro de asistencia de los usuarios, incluyendo su nombre, la fecha y la hora de entrada ó salida.

SCORE, sistema de control de acceso y registro de asistencia. Punto Flotante S.A. 2019

En cuanto a las capacidades del sistema para el registro y control de asistencia, una vez que se han dado de alta los usuarios, ya sea con su password ó su tag RFID, el administrador puede establecer hasta 16 horarios distintos de entrada-salida (matutinos y vespertinos), y a cada usuario se le puede asignar un horario de entre esas 16 posibilidades.

Posteriormente, durante su funcionamiento día a día, SCORE almacena los registros de ingresos y salidas con su fecha y hora, y automáticamente cuantifica ausencias, retrasos y salidas antes de tiempo, según el horario preprogramado a cada usuario. SCORE puede guardar la información hasta 1 mes, con registros de hasta 1000 usuarios. El administrador puede bajar estos datos en cualquier instante a una memoria USB Flash y visualizarla directamente en Excel.

Para desarrolladores que desee realizar su propio software de control de asistencia, SCORE también proporciona un archivo en formato texto, con todos los registros (logs) de entrada-salida de usuarios con nombre, fecha y hora.

# 2. Revisión del kit SCORE

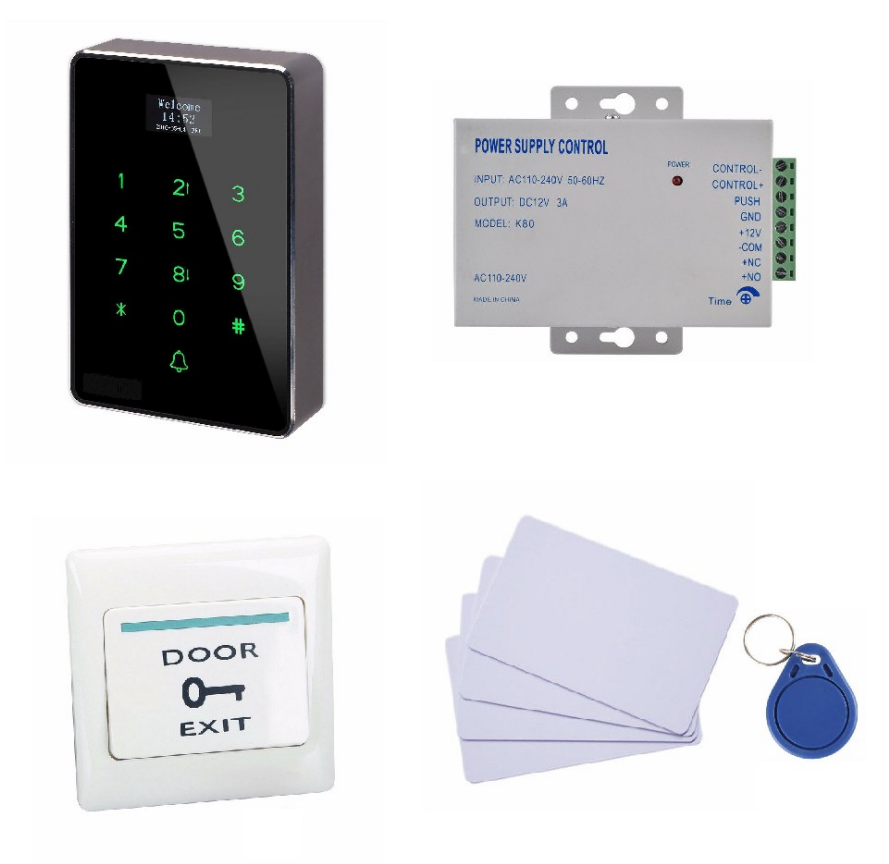

Como se muestra en la figura de arriba, el kit incluye:

-1 módulo electrónico SCORE y 1 arnés con 12 cables para la conexión de las señales del dispositivo.

-1 fuente de alimentación K80, con capacidad para operar una chapa eléctrica de 12v, 3A. La fuente también ofrece salidas separadas de 12 volts para la alimentación del dispositivo SCORE y 1 entrada digital para activación de la chapa.

-1 botón para activar la puerta de salida (que se opera desde el interior de la casa u oficina.)

-5 tags RFID de 13.56 Mhz (4 tarjetas y 1 llavero).

Importante: no están incluídos en el kit, pero sí se requieren: 1 chapa eléctrica para la apertura de puerta, así como el cableado necesario para la instalación completa del sistema.

3. Conexión preliminar para configuración y pruebas.

Aunque es posible realizar desde el principio la instalación de todo el sistema en forma definitiva, se recomienda inicialmente hacer algunas conexiones provisionales del equipo con el objeto de familiarizarse con su operación, configurarlo y realizar las pruebas básicas de funcionamiento. Abajo se muestra la imagen del conector de salida del sistema. Por el momento se trabajará solo con las siguientes señales: GND, 12v, Lock-NO y Lock-COM. En un manual más avanzado se ofrecerá la información completa del resto de las señales.

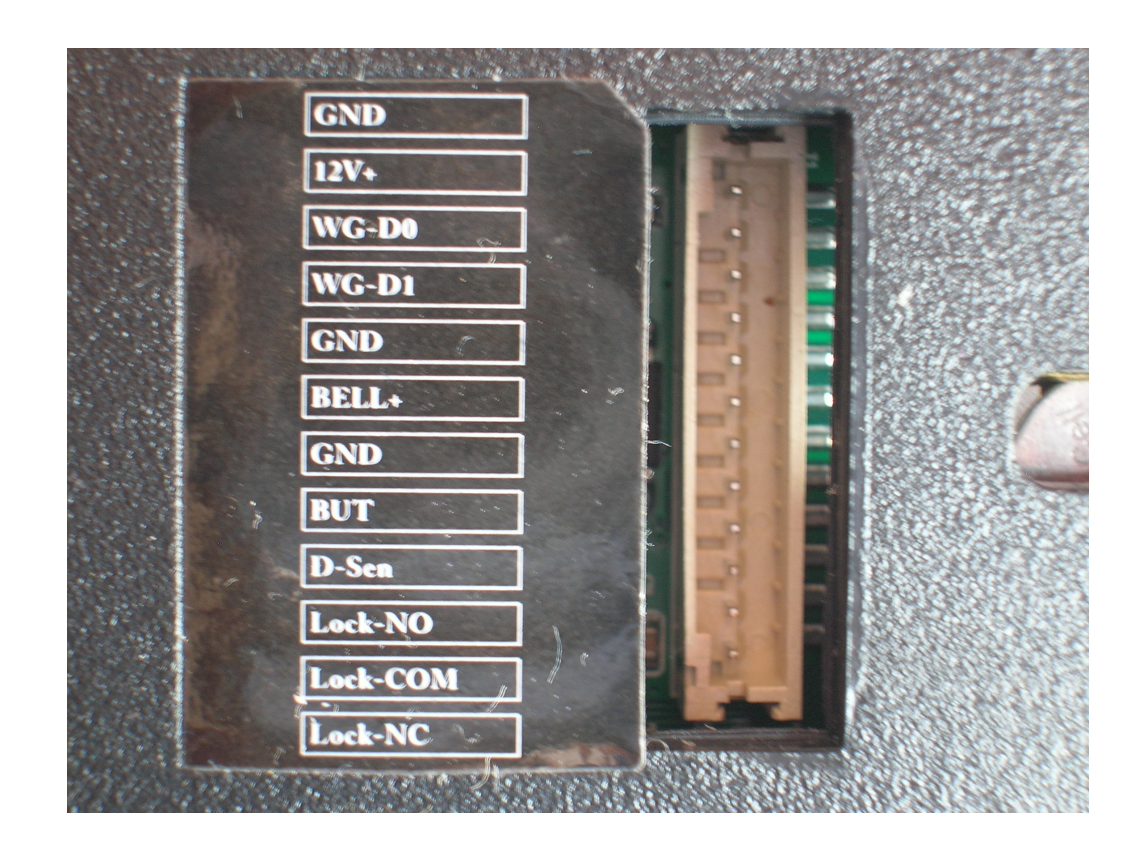

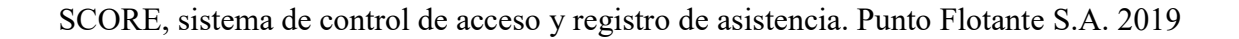

Por el lado de la fuente de alimentación K80, se tiene disponible la terminal de tornillos mostrada abajo:

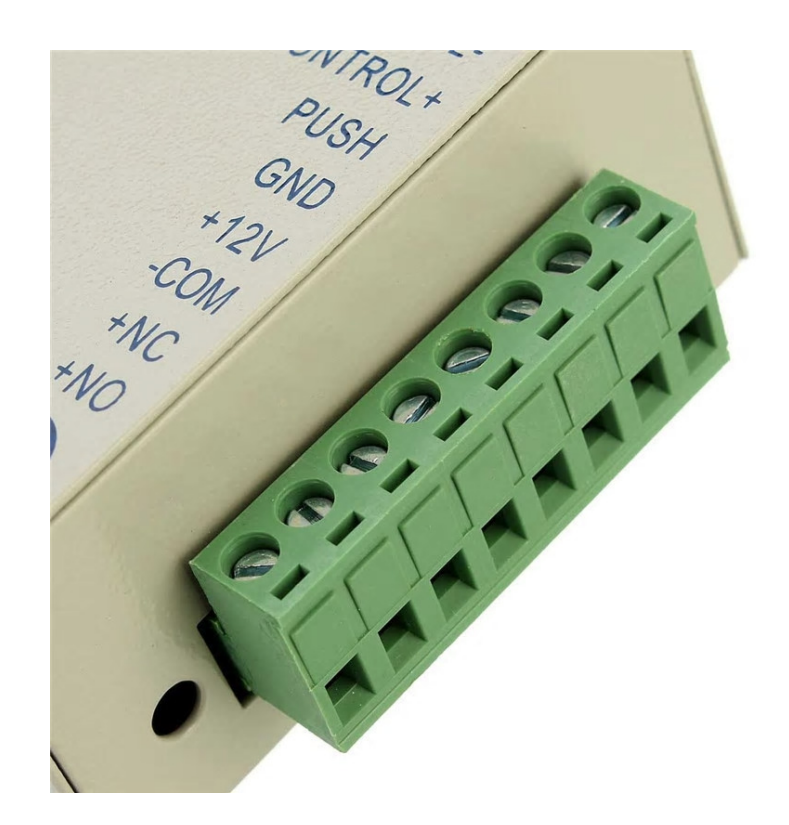

Inserte el arnés en el conector del SCORE y realice las conexiones con la fuente de alimentación K80, como se muestra en el siguiente diagrama:

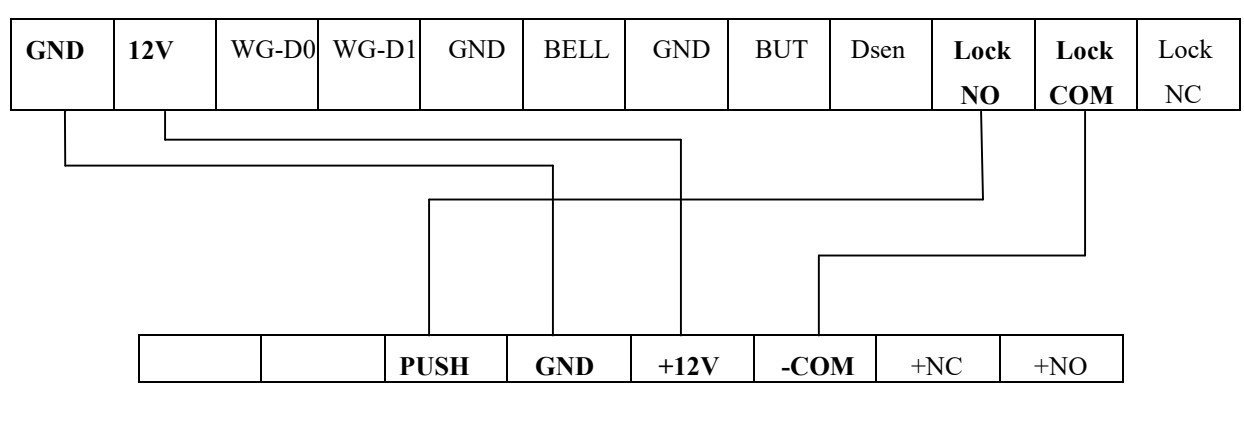

# CONECTOR EN DISPOSITIVO SCORE

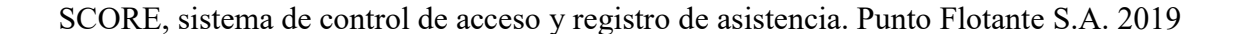

CONECTOR EN FUENTE DE ALIMENTACION K80

Al terminar el cableado, el equipo tiene el aspecto mostrado en la foto de abajo. El tag RFID de llavero será usado por el administrador para configurar el dispositivo. 8 cables del arnés quedan sueltos y no serán usados en esta prueba. Por favor cerciórese que no existan corto circuitos entre las terminales de estos cables antes de iniciar las pruebas.

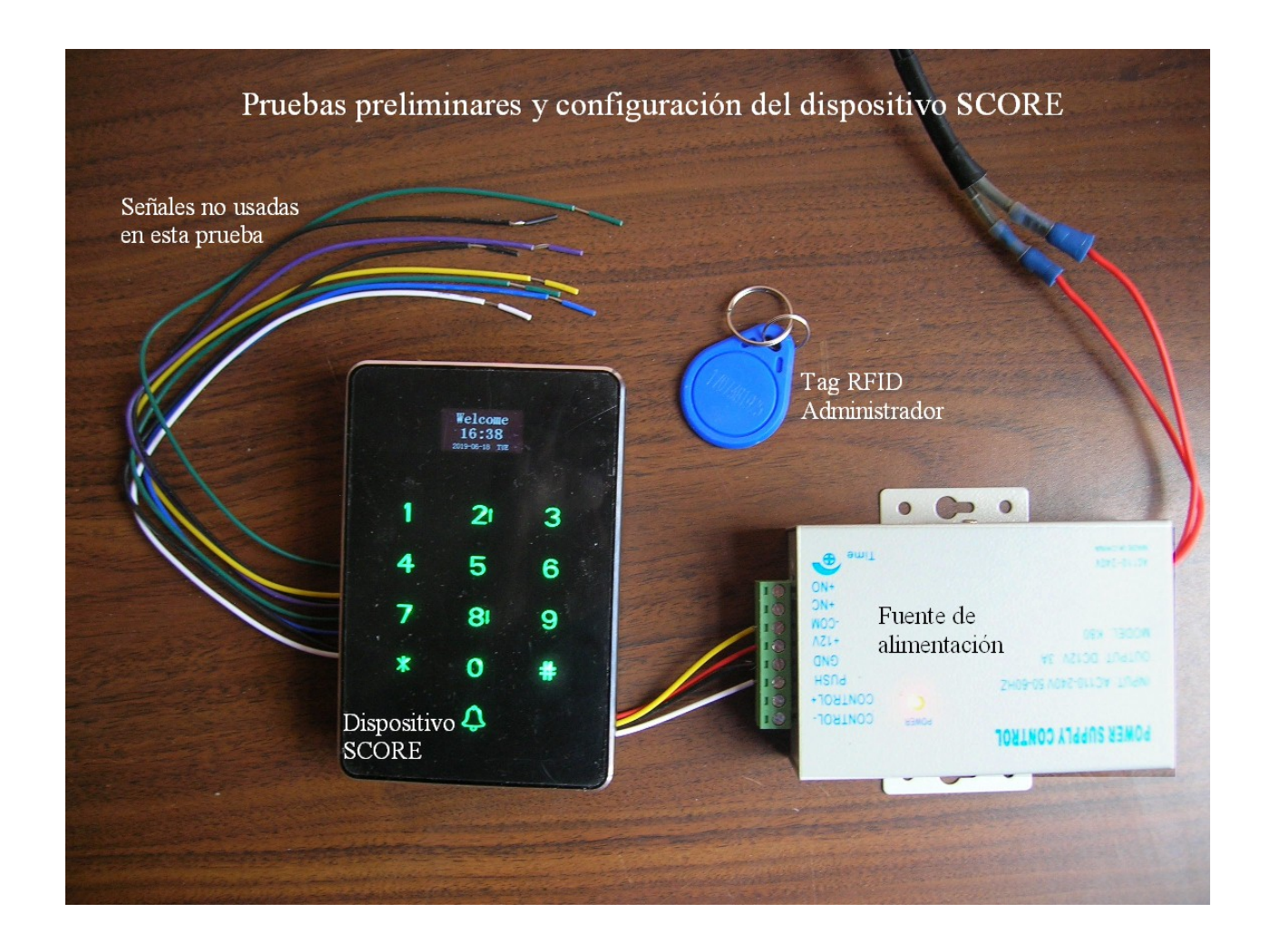

## En el teclado se manejan los siguientes botones para la configuración del sistema:

Recuerde: # es la tecla que debe oprimirse para pasar al siguiente menú ó bien para confirmar la opción deseada. En las opciones mostradas en cada menú, debe oprimirse la tecla 2 para mover el cursor hacia arriba y 8 para moverlo hacia abajo. La tecla \* se usa para regresar al menú anterior.

Nota importante: de fábrica, el administrador del sistema y la fecha/hora no han sido aún dados de alta. Más adelante se explica el procedimiento.

## 4. Dar de alta la hora y fecha.

Dé de alta la hora y fecha en su sistema siguiendo los menúes mostrados enseguida:

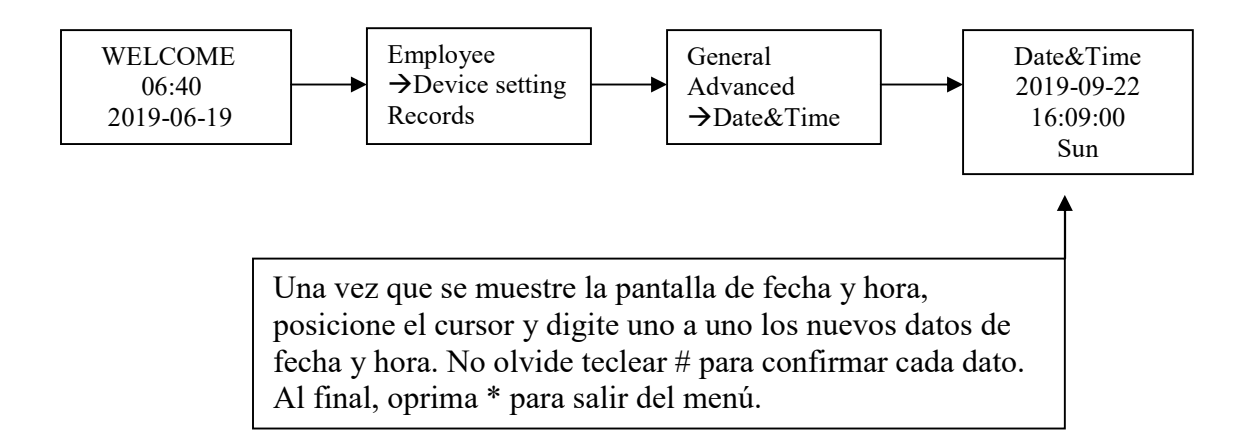

Nota: la pila del sistema mantiene la hora en forma permanente. En general, el reloj del sistema es muy exacto. Sin embargo, ocasionalmente será necesario actualizar de nuevo la hora ó bien cambiar la pila.

## 5. Dar de alta nuevos usuarios usando los tags RFID.

Por favor tenga a la mano 1 tag de llavero y los 4 tags de tarjeta y que se incluyen en el kit. Con estos tags se darán de alta 5 nuevos usuarios para las pruebas preliminares en el sistema. Asimismo, una vez que se dé de alta un administrador, se pueden añadir más usuarios (hasta un máximo de 1000). Por favor considere que la información de estos usuarios puede ser posteriormente -en cualquier momento- eliminada ó modificada por el propio administrador.

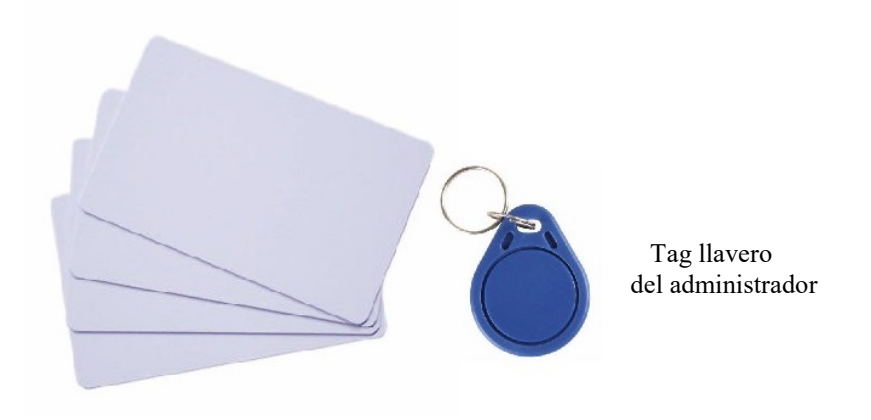

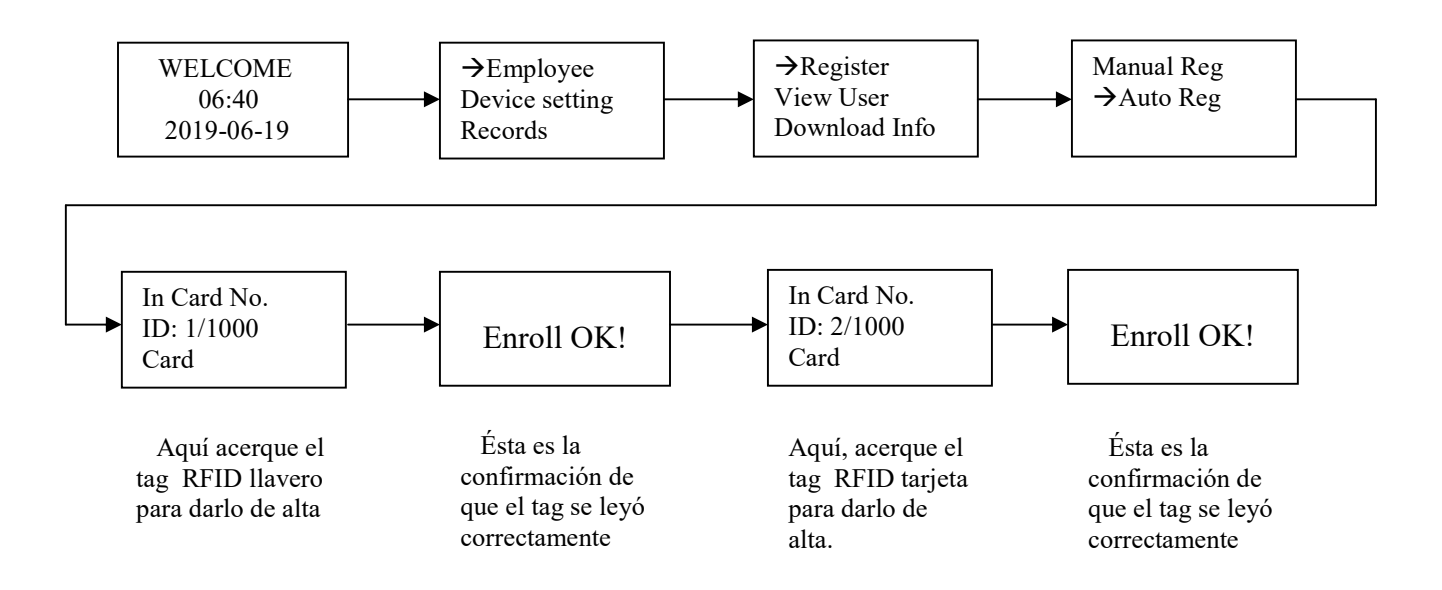

Siga los menúes como se indica en el siguiente diagrama:

Al llegar al menú mostrado en el segundo renglón del diagrama a la izquierda, dé de alta en forma consecutiva, primero el llavero y posteriormente cada uno de los 4 tags tarjeta. El el diagrama se muestran solamente las ventanas de los 2 primeros tags. Repita el procedimiento hasta completar los 5 tags. Una vez que finalice, usted observará que estarán dados de alta 5 nuevos usuarios. Al llegar la cuenta a ID: 6/1000, oprima el botón \* para regresar al menú principal.

Se debe acercar cada tag RFID a menos de 0.5 cms del teclado para obtener la confirmación de lectura exitosa del SCORE (Enroll OK!).

Si se da de alta a un usuario repitiendo un mismo tag, el sistema lo rechazará y le mostrará el siguiente mensaje:

Card doubled!

El sistema tiene ahora un total de 5 usuarios. Observe que aún no tienen nombre ni horarios de asistencia asignados. Estos datos se añadirán posteriormente, en el curso de este manual.

#### 6. Dar de alta a un administrador del sistema

Ahora es necesario dar de alta a un administrador. El administrador es la única persona que podrá modificar posteriormente la configuración del sistema. De esta manera, se evita la posibilidad de que personal no autorizado pueda cambiar datos en el dispositivo.

En estas pruebas, y para efectos de simplicidad, al administrador se le asignará el usuario 1, el cual tiene asignado el llavero RFID, según el procedimiento realizado en el capítulo 5. Sin embargo, posteriormente puede darse de alta a cualquier otro usuario como administrador del sistema.

Siga los pasos del diagrama mostrado abajo para dar de alta al administrador.

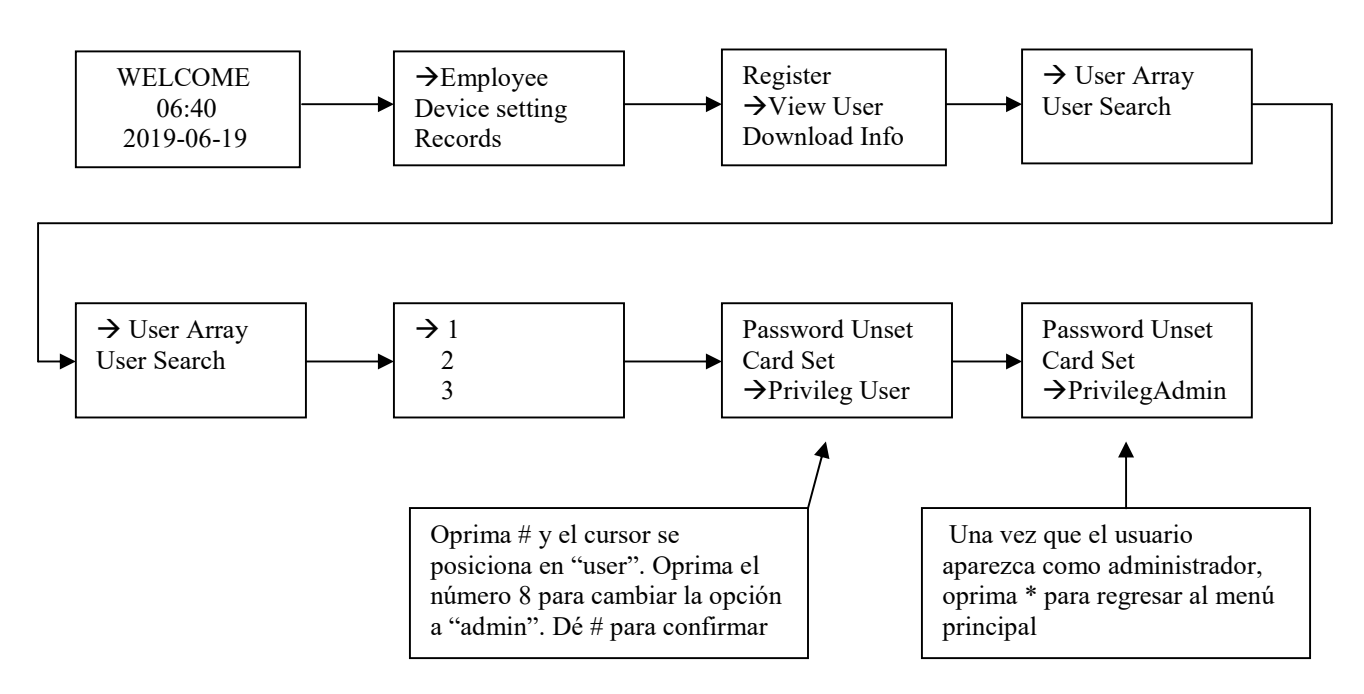

Dar de alta al administrador:

Recuerde que: # es la tecla que debe oprimirse para mostrar el siguiente menú ó bien para confirmar la opción deseada. Debe oprimirse la tecla 2 para mover el cursor hacia arriba y 8 para moverlo hacia abajo. La tecla \* se usa para regresar al menú anterior.

Apague y encienda el sistema. Automáticamente el SCORE entra en modo "Usuario" en el cual detecta los tags RFID y almacena en su memoria los registros. En este modo, no se permite el acceso a las opciones de configuración, a las cuales tiene acceso solamente el administrador.

Para ingresar en modo "Administrador", oprima # desde el menú principal, como se muestra:

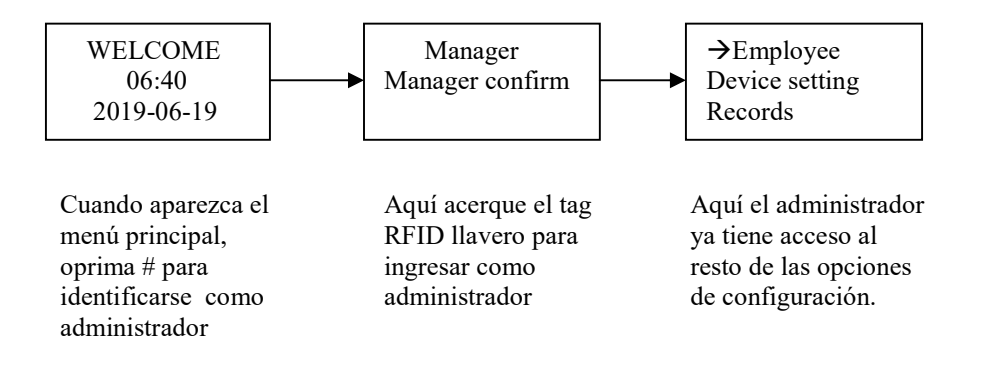

## 7. Asignar a cada usuario su nombre y horarios de asistencia.

Hasta ahora, siguiendo los pasos del manual, hemos dado de alta en el dispositivo SCORE primeramente la hora y la fecha, luego a 5 usuarios (por medio de sus respectivos tags RFID) y finalmente, uno de los usuarios (tag de llavero) fue asignado como administrador del sistema.

En este capítulo, se darán a los usuarios ya dados de alta, sus respectivos nombres y horarios de asistencia. Para este procedimiento, se requiere de una memoria USB-Flash (no incluída en el kit). Por favor siga los siguientes pasos:

- Inserte la memoria en el puerto USB del dispositivo SCORE (ver foto abajo).
- Ingrese al dispositivo como administrador.
- Siga las opciones del siguiente diagrama:

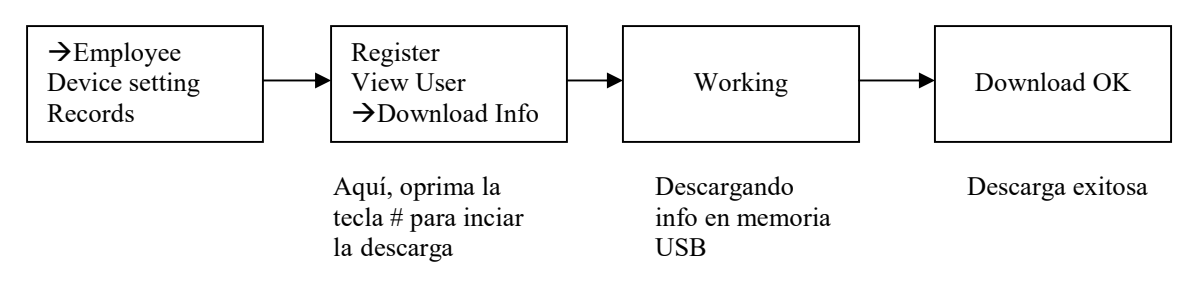

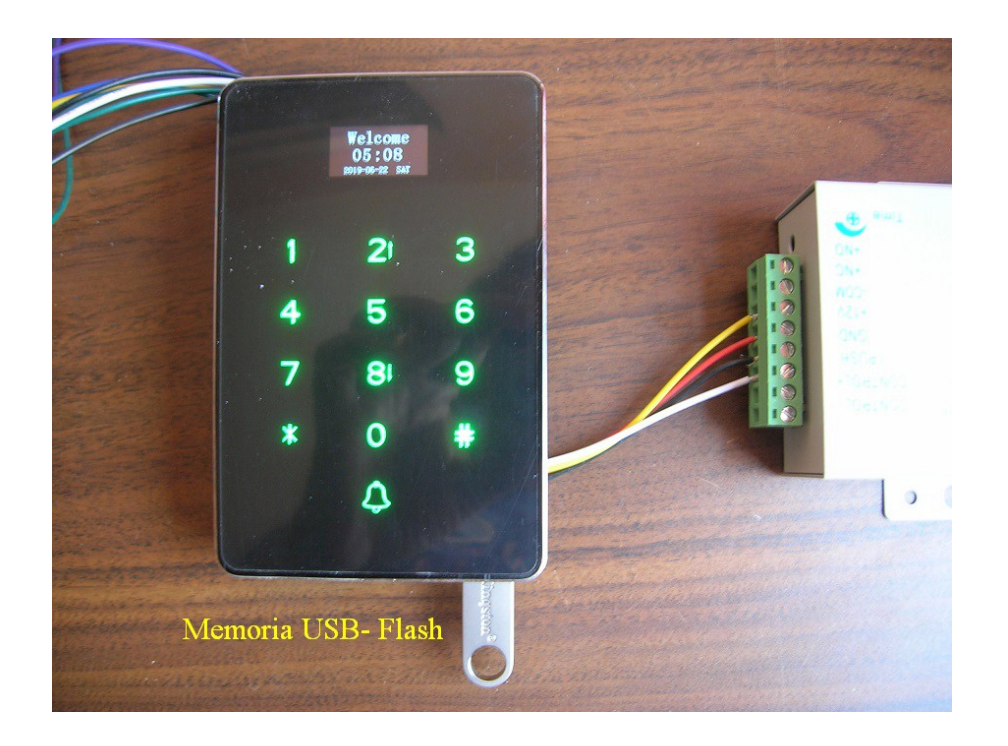

La información general de usuarios se descargó en la memoria USB, en el archivo de nombre INFO.XLS. Para observar el archivo, inserte la memoria USB en una computadora PC y ábralo desde la aplicación Excel.

El archivo tiene 2 hojas. La primera, llamada Time, contiene 16 horarios distintos que el administrador podrá asignar a los usuarios. El default es, como se muestra en la figura: horario matutino de 08:30 a 12:00 y vespertino de 13:00 a 17:30. Usted puede modificar estos horarios para ajustarlos a los requerimientos de cada usuario.

La segunda hoja, llamada Shifts, contiene la tabla de los usuarios hasta el momento dados de alta, en este caso son 5 usuarios. Aquí, se escriben los nombres de cada usuario, así como su horario ó departamento (el cual corresponde al horario de asistencia seleccionado). Observe que los números de serie de los tags, ya fueron asignados al darlos de alta en el capítulo 5.

En las dos imágenes de abajo se muestran ambas hojas, ya llenas con los nuevos datos. En la hoja Time se modificaron únicamente los 2 primeros horarios. En la hoja Shifts se escribieron los 5 nombres de usuarios, asignando a los 2 primeros, el horario ó departamento 1, y a los 3 siguientes, el horario ó departamento 2.

Por favor considere que estos datos son solamente ejemplos que se usarán durante la etapa de pruebas del SCORE.

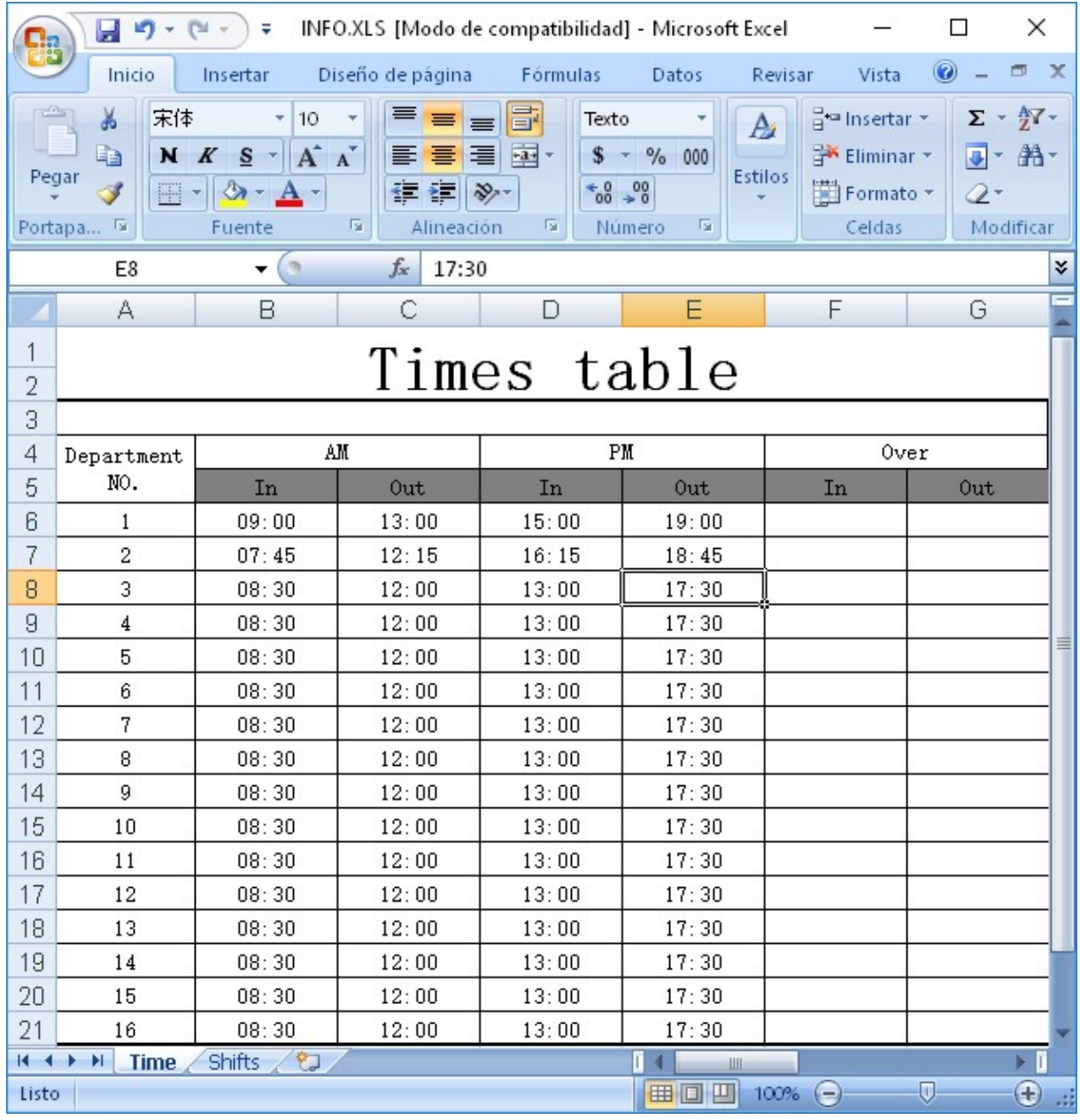

En esta hoja se pueden asignar hasta 16 horarios distintos, en este ejemplo se modificaron los dos primeros y el resto se dejó en sus valores de default.

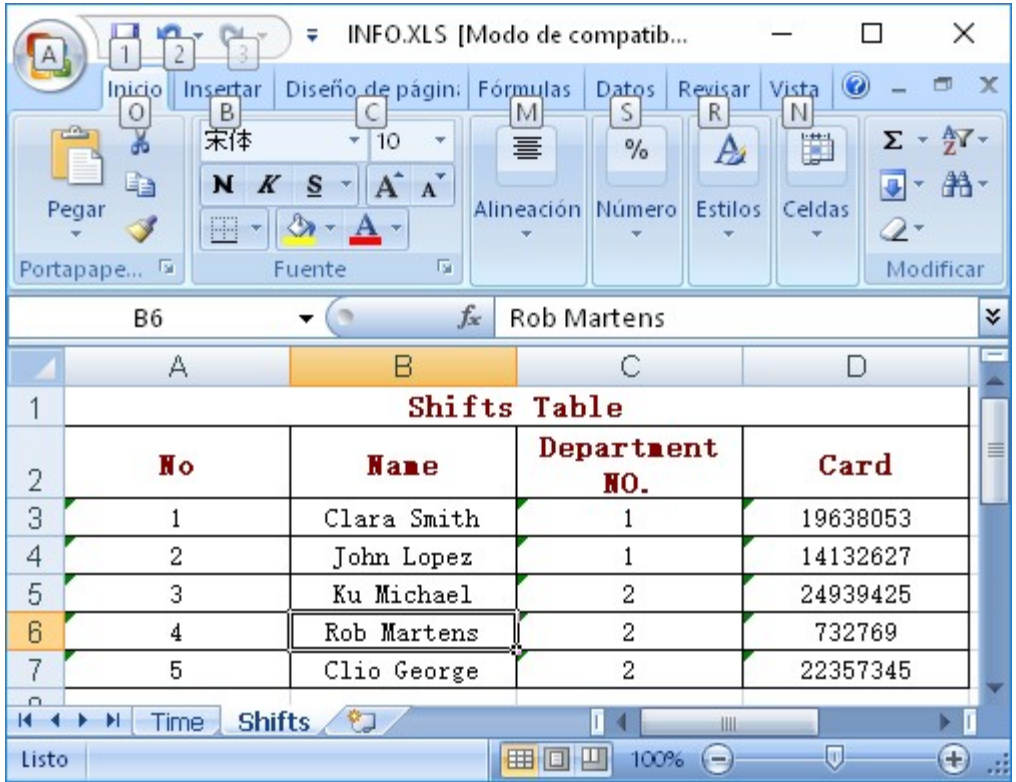

En esta hoja se escribieron los nombres de los 5 usuarios, asignando el horario 1 a dos de ellos y el horario 2 a los otros 3.

Guarde los nuevos datos en el archivo Excel INFO.XLS, para subirlos (Upload) al dispositivo SCORE por medio de la memoria USB.

Inserte de nuevo la memoria USB en el SCORE y siga el siguiente diagrama:

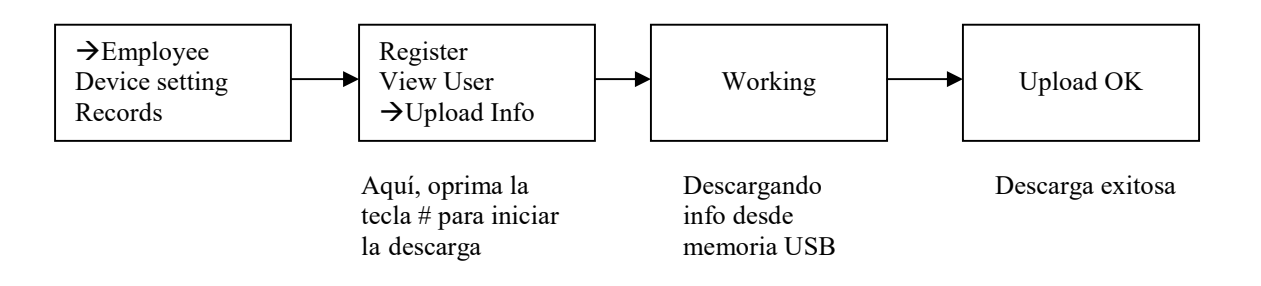

Para comprobar que los nuevos datos han sido transferidos correctamente al SCORE, nos vamos al siguiente menú:

SCORE, sistema de control de acceso y registro de asistencia. Punto Flotante S.A. 2019

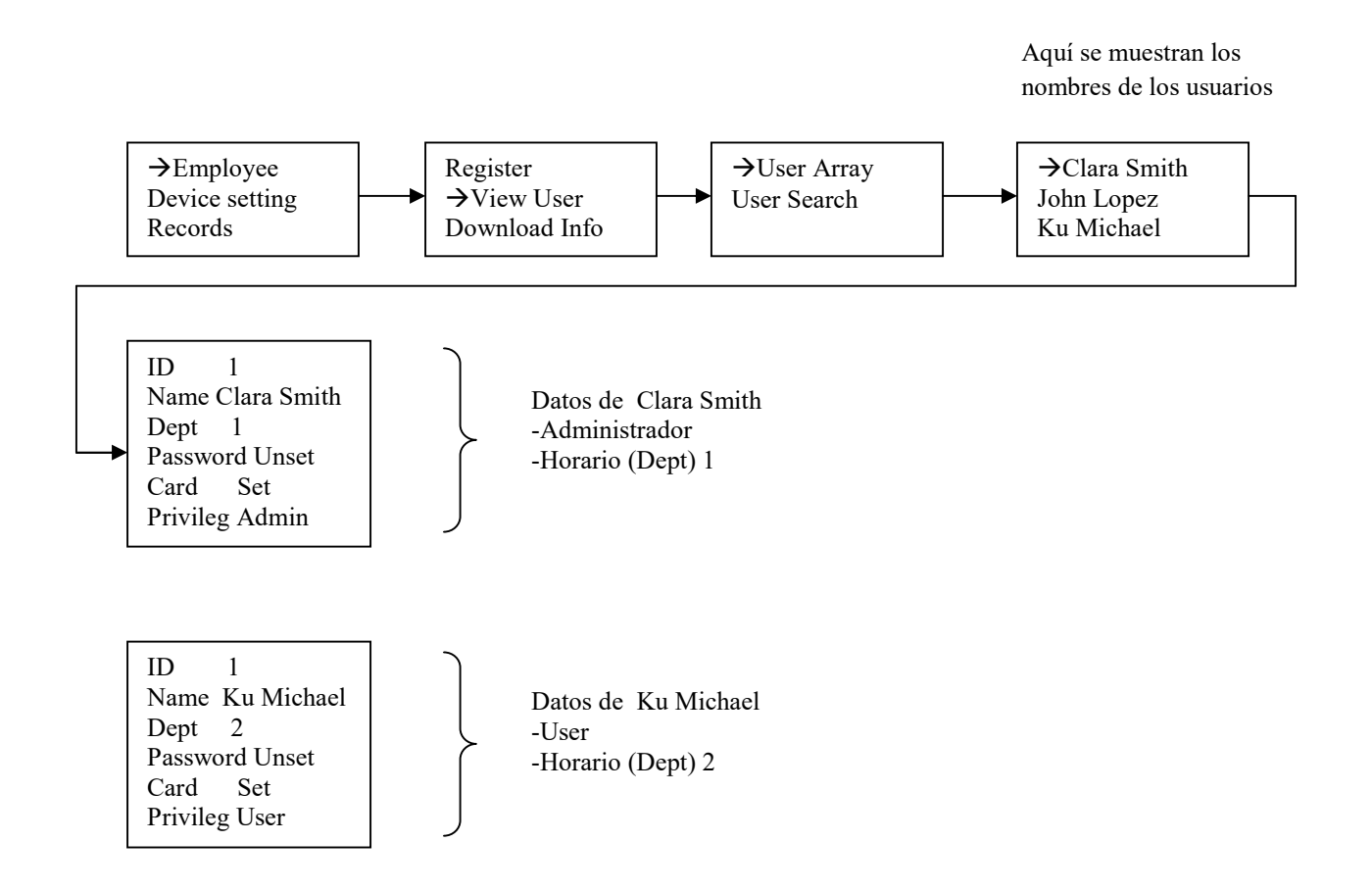

#### Aclaraciones:

- en la asignación "Dept" aparecen algunos caracteres chinos antes del número arábigo.
- La opción "Password" opcionalmente permite el ingreso a un usuario a través de teclear una clave. Si se desea dar de alta esta facilidad, siga las instrucciones que se indican en el siguiente capítulo.

#### 8. Asignar un password a un usuario, para ingresar por teclado.

El SCORE permite el acceso de los usuarios, ya sea utilizando tags RFID (tarjeta ó llavero) ó bien, ingresando una clave en el teclado. En los capítulos anteriores se cubrió el manejo de la información por medio de los tags RFID. En caso de que se requiera utilizar el teclado, por favor siga los pasos que se indican.

En este ejemplo, se asignará una clave por teclado al usuario John Lopez.

Ingrese como Administrador del sistema y posteriormente siga el diagrama de abajo.

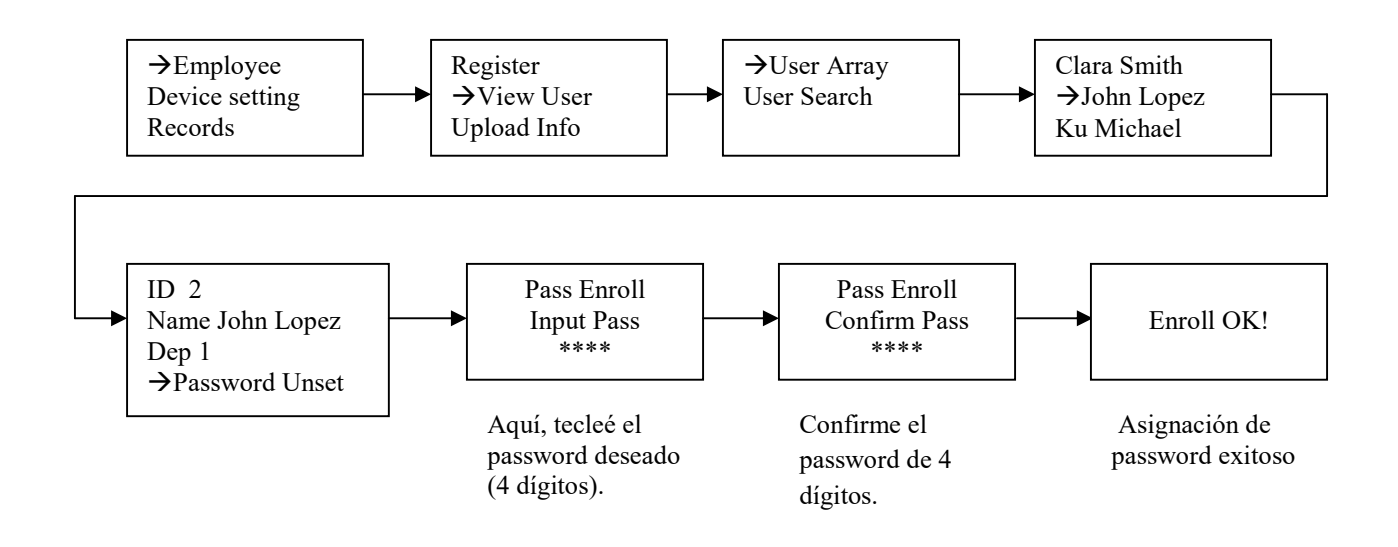

Compruebe la validez del nuevo password, ingresando al sistema como usuario, como se muestra en el diagrama abajo.

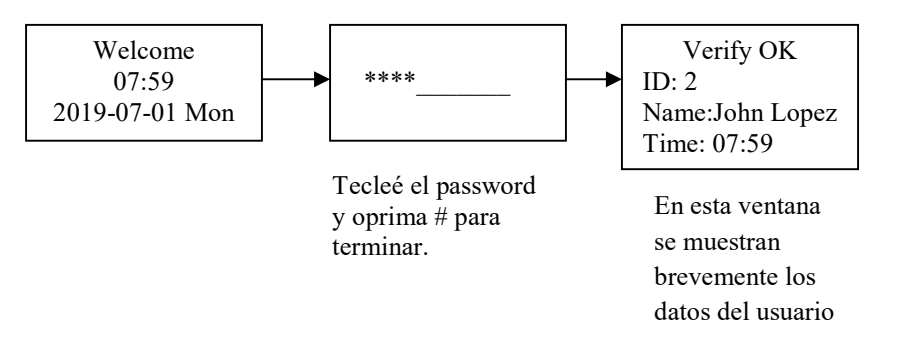

Una vez que el password es validado, se muestran los datos del usuario durante 2 segundos. Al mismo tiempo, se activa el relevador de acceso durante 5 segundos.

Notas importantes:

- Una vez que se han dado de alta a los usuarios, éstos podrán ingresar ya sea utilizando su tag RFID ó bien su password. En ambos casos, el relevador del SCORE se activará durante 5 segundos, abriendo la puerta ó dando paso en el torniquete.
- En cualquier caso, ya sea con tag RFID ó con password, el SCORE registra y almacena los datos del usuario, junto con la hora y fecha de ingreso.
- Estos datos puede ser posteriormente transferidos por el administrador a una memoria USB, en formato Excel para ser analizados en una computadora PC para el control de asistencia.

# 9. Especificaciónes técnicas del dispositivo SCORE y la fuente de alimentación K80.

## Producto: SCORE, micro sistema de control de acceso y registro de asistencia.

Funciones: control de acceso de puerta por chapa eléctrica, ya sea con clave -por teclado-, ó por medio de un tag RFID. Registro de asistencia con nombre de usuario, fecha y hora. Archivos de manejo de la base de datos: formato Excel .XLS, y archivo completo de logs en formato texto, con posibilidad de descargarlos a memoria USB-Flash. Capacidad de usuarios: 1000 Lector RFID: ISO 14443A, de 13.56mhz, tags del tipo tarjeta y llavero. Distancia promedio de detección del RFID: 2 cms. Puerto USB: versión 2.0, para conexión de memoria USB Flash. Reloj de tiempo real: alimentado con pila de litio CR1220 Panel display: OLED touch panel, con luz backlit. Voltaje de operación: 12v, 100 ma. Temperatura de operación: 0 a 60 grados C. Humedad de operación: 20% a 80% Dimensiones: 117 x 78 x 23 mm Material de caja del SCORE: metal Facilidades adicionales del kit: buzzer, opción de un botón "Bell" para conexión de campana melódica (no incluída en el kit), opción de conexión de chapa normalmente abierta ó cerrada. Conexión de un botón para apertura de puerta desde el interior del inmueble.

# Producto: fuente de alimentación K80

Alimentación: 110/220 VCA Terminal de tornillos con 8 contactos para conexión del cableado de todo el sistema. Voltaje de salida: 12v para conexión de dispositivo SCORE Salidas para control de chapa eléctrica: 12v, 3A, con opciones de NA ó NC. Potencia máxima: 30W Entrada digital: 1 entrada para conexión de botón de apertura de chapa desde el interior de la casa. Facilidades adicionales: - led testigo de encendido. - protección de corto circuito. - temporizador ajustable de 0 a 15 segundos, para tiempo de apertura de puerta. - montaje al muro. Temperatura de operación: -20 a +60 grados centígrados. Dimensiones: 104 x 68 x 32 mm Peso: 330 gramos